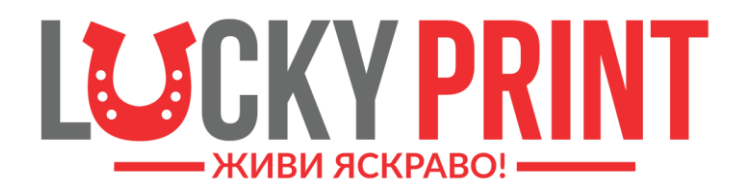

# **БЕЗКОНТАКТНА СНПЧ**

# **КОРОТКИЙ ПОСІБНИК для початку роботи**

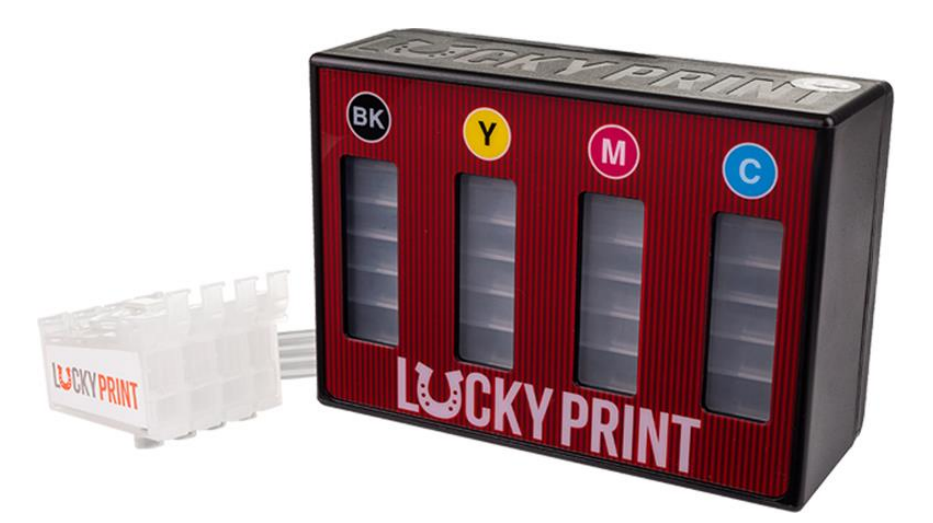

#### **ВАЖЛИВО!!!**

- ✓ Перед початком роботи з СНПЧ обов'язково вивчіть цей посібник!
- ✓ В цьому посібнику описані процедури встановлення, першого запуску та експлуатації СНПЧ Lucky Print.
- ✓ Детальне керівництво по експлуатації друкуючого пристрою з СНПЧ розміщене на офіційному веб сайті Lucky Print.

#### **ВАЖЛИВА ІНФОРМАЦІЯ!!!**

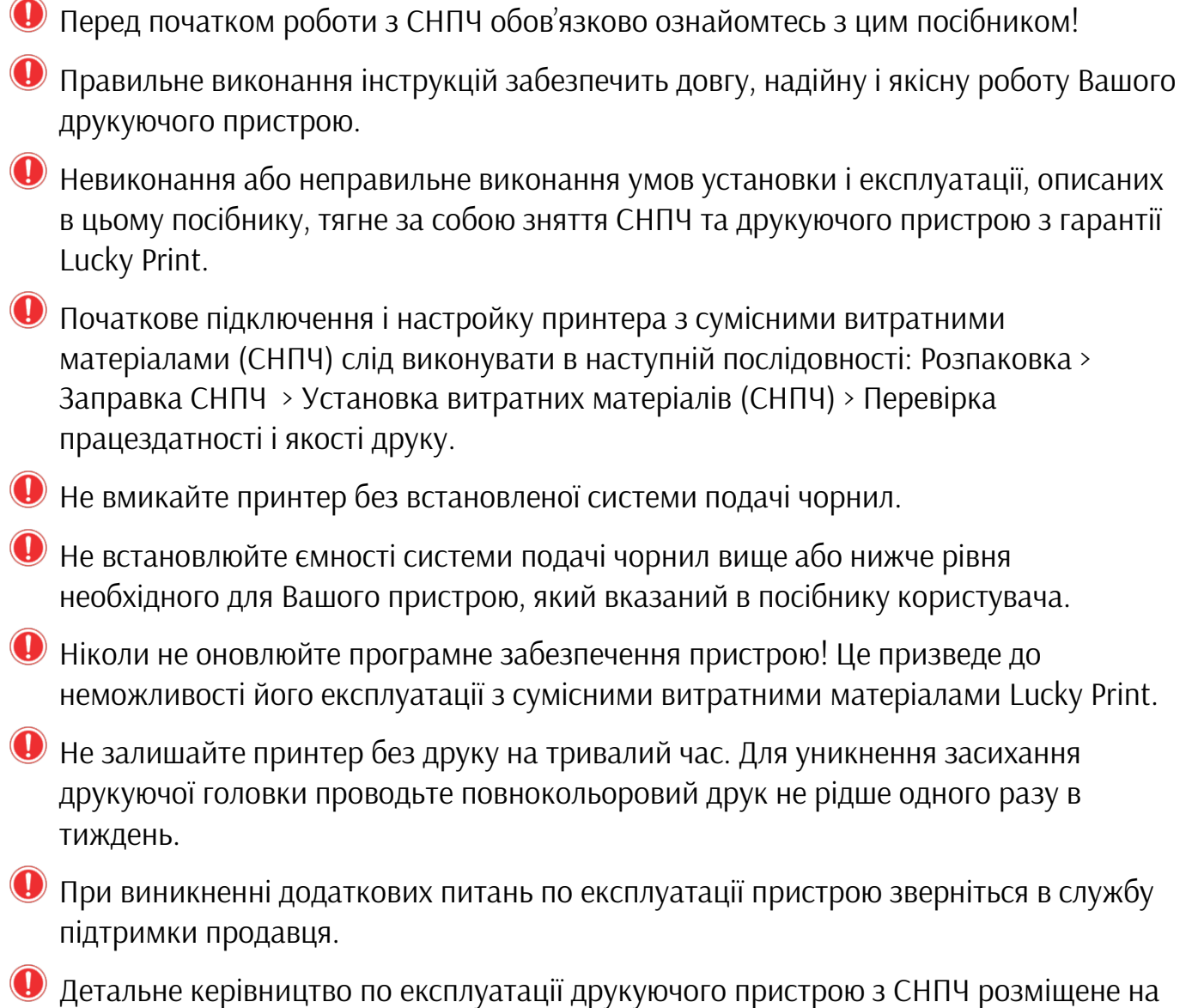

офіційному веб сайті Lucky Print за адресою <https://lucky-print.com.ua/instruktsii/>

# ① **РОЗПАКОВКА**

❶ Розкладіть на столі СНПЧ та всі комплектуючі з упаковки.

❷ Переконайтесь, що шлейф, картриджі, ємності та всі комплектуючі СНПЧ не мають пошкоджень та придатні для використання.

Якщо Ви отримали пристрій вже зі встановленою СНПЧ - обережно дістаньте його з коробки, будьте уважні - не пошкодьте шлейф СНПЧ. Встановіть пристрій та СНПЧ на одній рівній поверхні. Зніміть транспортувальний зажим з шлейфу СНПЧ.

# ② **ЗАПРАВКА СНПЧ**

Для заправки БСНПЧ Lucky Print необхідні контейнери з чорнилом, які мають відповідні ключі.

❶ Покладіть ємності БСНПЧ лицевою стороною на стіл. Відкрийте захисну кришку. Переконайтесь в тому, що вентиляційні (малі) отвори закриті. Відкрийте отвір для заправки (великий отвір) тієї ємності, яку Ви заправлятимете першою. Відкрийте контейнер з чорнилом того кольору який Ви заправлятимете першим та щільно вставте його в отвір для заправки. Дочекайтесь доки все чорнило з контейнера заповнить ємність СНПЧ.

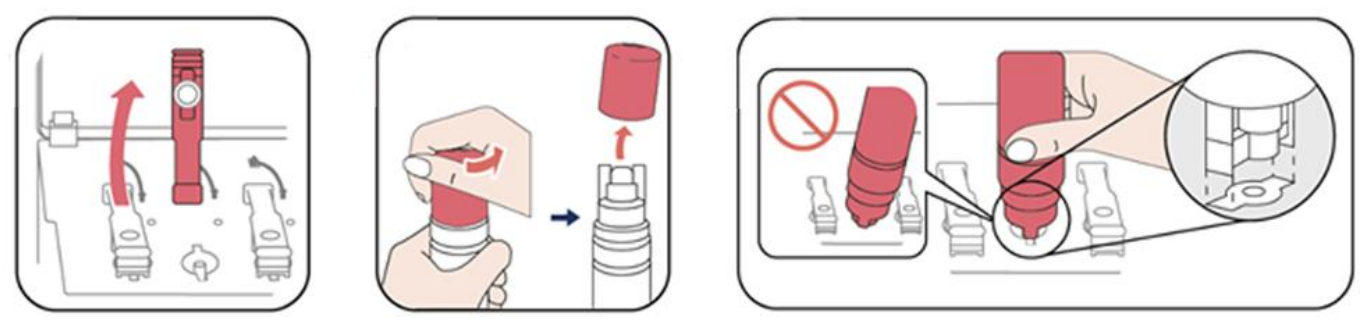

❷ Витягніть порожній контейнер та закрийте отвір для заправки. Повторіть процедуру заправки для всіх кольорів, при цьому будьте уважні та не переплутайте кольори ємностей та контейнерів.

❸ Відкрийте всі вентиляційні (малі) отвори та встановіть їх пробки в технологічні отвори. Закрийте захисну кришку та підніміть ємності БСНПЧ. Таким чином Ви збалансуєте тиск в ємності та переведете її в робоче положення.

❹ Візьміть блок картриджів СНПЧ і відкрийте отвір у верхній частині одного з картриджів. Встановіть шприц без голки в отвір картриджа і витягніть ним повітря з системи. Свідченням того, що картридж прокачаний є те, що чорнило з'явиться в шприці. Закрийте отвір. Проведіть процедуру прокачки для всіх картриджів, використовуючи для кожного кольору чистий шприц.

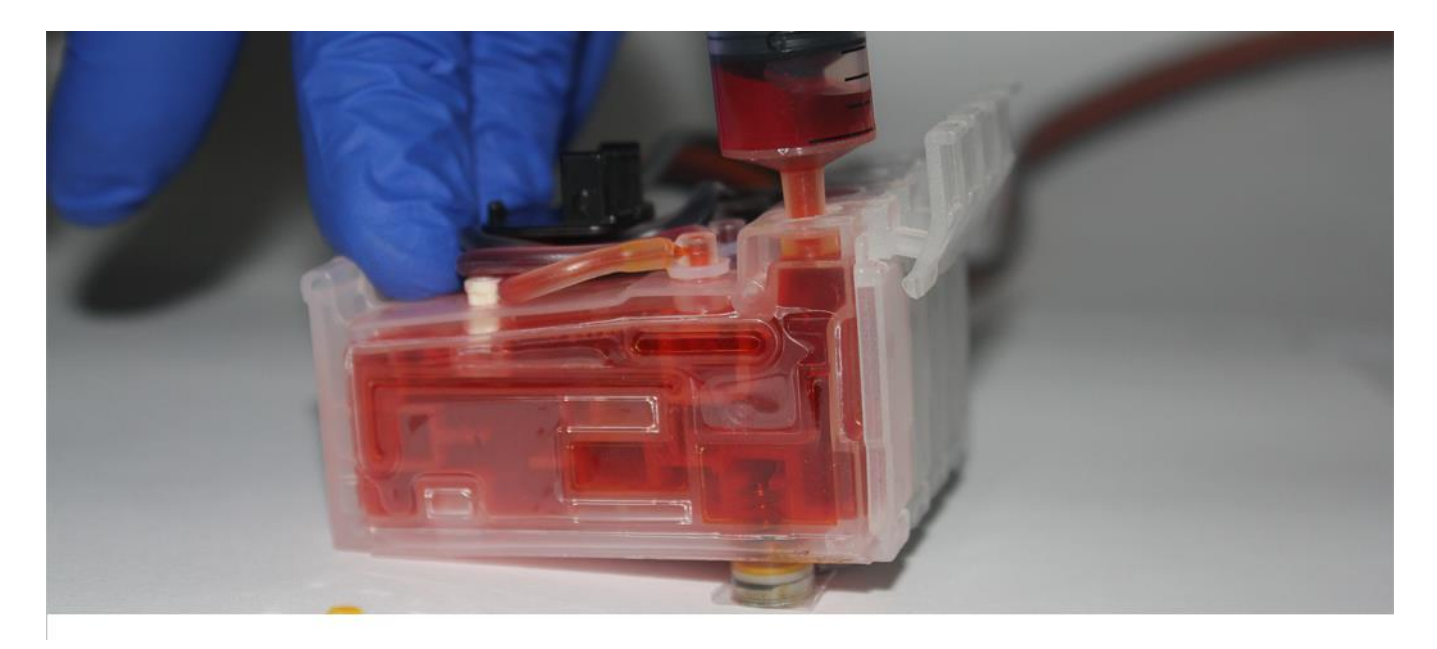

# ③ **УСТАНОВКА СНПЧ**

У цьому розділі вказані порядок та правила установки СНПЧ. Детальні інструкції для Вашої моделі принтера розміщені на сайті Lucky Print за адресою <https://lucky-print.com.ua/instruktsii/>

❶ При ввімкненому принтері відкрийте кришку відсіку для картриджів та дочекайтесь доки каретка виїде в позицію заміни картриджів та витягніть кабель живлення з принтера. Таким чином Ви зможете рухати каретку рукою.

Якщо принтер прошитий в безчіповий, кабель живлення необхідно витягнути як тільки каретка почне рухатись.

Якщо конструкція принтера не передбачає рух каретки - пропустіть цей пункт посібника.

**2** Закріпіть тримачі шлейфу на корпусі принтера таким чином, як вказано на схемі установки для Вашої моделі принтера, що розміщена на сайті Lucky Print.

❸ Переконайтеся, що порядок кольорів картриджів співпадає з порядком кольорів, зображеним на наліпці принтера.

- ❹ Переконайтесь, що на картриджах СНПЧ встановлений чіп.
- Якщо принтер прошитий в безчіповий, на місці чіпу встановлюється спеціальна пластикова заглушка.

❺ Встановіть картриджі СНПЧ в каретку та притисніть їх до характерного клацання. Переконайтесь в щільній посадці картриджів: натисніть пальцем на фіксатор кожного картриджу: легким рухом спробуйте витягти картриджі з каретки, якщо установка виконана правильно – витягти картриджі не вийде.

❻ Закріпіть шлейф у тримачах відповідно до схеми установки.

❼ Кілька разів проведіть каретку з крайнього правого положення в крайнє ліве. Переконайтеся, що шлейф не заважає ходу каретки, не застряє і не має зайвого натягу. Залиште каретку в крайньому правому положенні і закрийте кришку відсіку для картриджів.

#### **ОБНУЛЕННЯ ЧІПА СНПЧ**

Обнулення чіпа - це процедура імітації заміни картриджів. Якщо Ваш принтер не прошитий в безчіповий, СНПЧ оснащується чіпом, що імітує оригінальний картридж.

Обнулення необхідно виконувати при появі повідомлення про необхідність заміни картриджів.

Обнуленя виконується шляхом зажимання кнопки на чіпі СНПЧ. Більше інформації про обнуленя чіпа на сайті lucky-print.com.ua.

# ④ **ПЕРЕВІРКА ЯКОСТІ ДРУКУ**

Основним показником працездатності і якості друку є стан сопел (дюз) друкуючої головки принтера. При забитих дюзах відбитки стають блідими, з'являються виразні смуги або неправильні кольори.

Після першого запуску пристрою, а також при зниженні якості друку необхідно скористатися функцією перевірки сопел, щоб переглянути чи не забиті дюзи. Якщо дюзи забиті, потрібно очистити головку.

Для перевірки дюз та очистки головки виконайте наступне:

❶ Завантажте простий папір формату A4 в принтер.

❷ Зайдіть у вікно драйвера принтера. Натисніть Перевірка сопел на вкладці Сервіс та дотримуйтесь інструкцій для того щоб роздрукувати шаблон перевірки дюз. Перегляньте роздрукований шаблон.

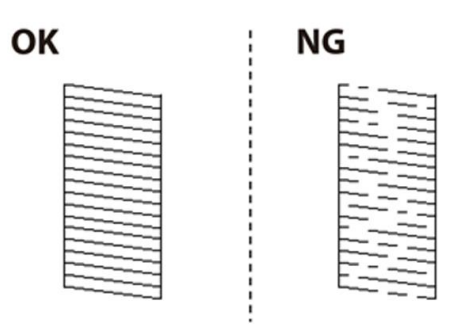

• Якщо на відбитку немає розірваних ліній та відсутніх сегментів, як показано на шаблоні OK, то сопла друкуючої головки не забиті. Закрийте вікно перевірки дюз. Подальші дії не знадобляться.

• Якщо на відбитку є розірвані лінії та відсутні сегменти, як показано на шаблоні NG, то сопла друкуючої головки можуть бути забиті, Перейдіть до наступного кроку.

❸ Натисніть Прочистити та виконайте інструкції на екрані для очищення друкуючої головки.

- ❹ Після завершення очищення повторно надрукуйте шаблон перевірки сопел. Якщо на шаблоні, як і раніше, є розірвані лінії та відсутні сегменти – повторіть процедуру чищення та друку шаблону.
- Якщо після третього чищення головки якість друку не покращилася, слід почекати щонайменше 12 годин, нічого не друкуючи, а потім ще раз перевірити дюзи. Якщо якість друку залишається незадовільною - зверніться в службу підтримки продавця.

**ВАЖЛИВО!** Не залишайте принтер без друку на тривалий час – це призводить до засихання друкуючої головки.

#### **РІВЕНЬ ТА ДОЗАПРАВКА ЧОРНИЛ**

При використанні СНПЧ стеження за рівнем чорнил необхідно виконувати регулярно, візуально перевіряючи рівень чорнил в ємностях СНПЧ . Електронне стеження за рівнем чорнила з нагадуваннями про необхідність дозаправки відсутня.

Мінімальний рівень чорнил в ємностях – це нижній перетин в прозорій частині ємності. При досягненні цього рівня необхідно зупинити друк і провести процедуру дозаправки ємностей.

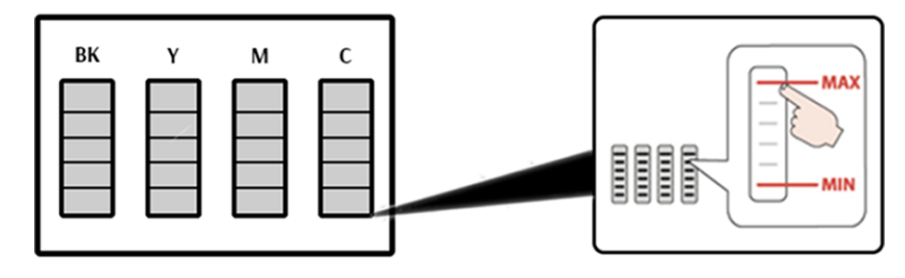

Для дозаправки використовуйте тільки той тип чорнил, який був заправлений раніше. При змішуванні різних типів чорнил друкуюча головка принтера може вийти з ладу.

Процедура дозаправки аналогічна стартовій заправці ємностей, без необхідності виконувати прокачку картриджів.

Для збереження якості друку заправляйте в СНПЧ лише якісні чорнила Lucky Print, що поставляються в спеціальних контейнерах для безпечного зберігання та заправки.

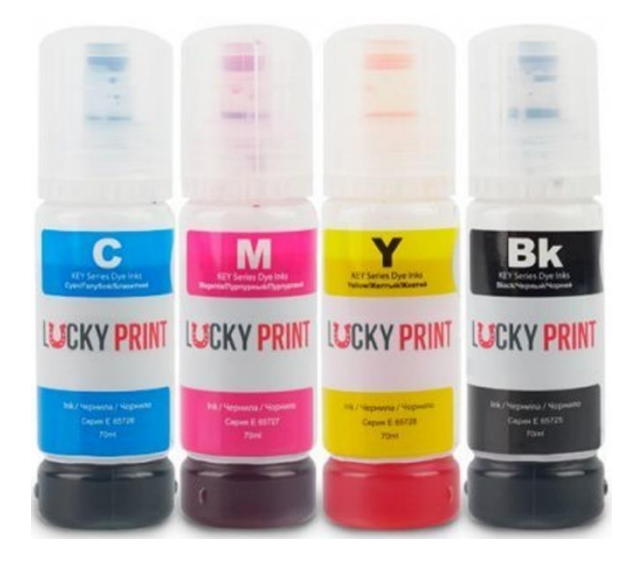

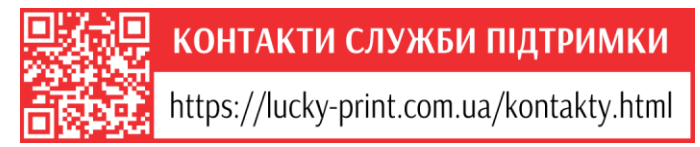